# IN3060/4060 – Semantic Technologies – Spring 2019 Lecture 3: Jena – A Java Library for RDF

Martin Giese

28th January 2019

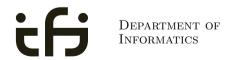

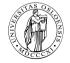

UNIVERSITY OF OSLO

# DNV GL Summer Project 2019

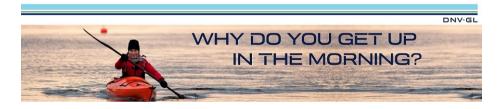

- Summer internship with DNV GL, Høvik
- Interdisciplinary team of 8 MSc students
- Deadline 15 February
- Topics: Big Data, Machine Learning, Artificial Intelligence, Natural Language Processing and **Ontologies**.

https://careers-dnvgl.icims.com/jobs/11797/dnv-gl-summer-project-2019/job

# Today's Plan

# Repetition: RDF

- 2 Jena: Basic Datastructures
- 3 Jena: Inspecting Models
- 4 Jena: I/O
- 5 Example
- 6 Jena: ModelFactory and ModelMaker

#### Jena: Combining Models

# Outline

## 1 Repetition: RDF

- 2 Jena: Basic Datastructures
- 3 Jena: Inspecting Models
- 4 Jena: I/O
- 5 Example
- 6 Jena: ModelFactory and ModelMaker
- 7 Jena: Combining Models

# Reminder: RDF triples

- The W3C representation of knowledge in the Semantic Web is RDF (Resource Description Framework)
- In RDF, all knowledge is represented by triples
- A triple consists of subject, predicate, and object
- For instance: geo:germany rdf:type geo:Country .
- These qnames are abbreviations for URIs: rdf: = http://www.w3.org/1999/02/22-rdf-syntax-ns# geo: = http://geo.example.com/#
- Expanded:

<http://geo.example.com/#germany> <http://www.w3.org/1999/02/22-rdf-syntax-ns#type> <http://geo.example.com/#Country> .

# By the way: Are URIs case sensitive?

- And does the port matter, e.g. :80 in an HTTP URI?
- How about HTTP vs HTTPS?
- Actually RDF 1.1 uses IRIs, RFC 3987
- RDF 1.1 says

Two IRIs are equal if and only if they are equivalent under Simple String Comparison according to section 5.1 of [RFC3987]. Further normalization MUST NOT be performed when comparing IRIs for equality.

- RFC 3987 says that "Simple String Comparison" is what you get comparing character-by-character. Like String.equals().
- So: yes, case-sensitive.

# Reminder: RDF graphs

Sets of RDF triples are often represented as directed graphs:

Berlin is a City in Germany, which is a country
 geo:germany rdf:type geo:Country .
 geo:berlin rdf:type geo:City .
 geo:berlin geo:containedIn geo:germany .

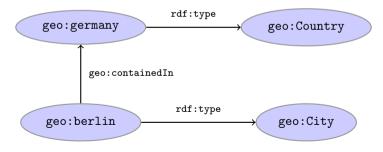

# Reminder: RDF graphs (cont.)

Graph representation not always a perfect fit.

Berlin is contained in Germany, and containment is a property

geo:berlin geo:containedIn geo:germany .

```
geo:containedIn rdf:type rdf:Property .
```

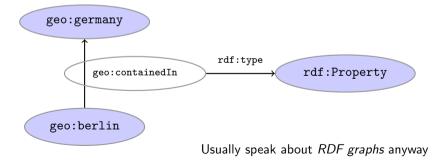

#### Repetition: RDF

# Reminder: RDF Literals

- *objects* of triples can also be *literals* 
  - I.e. nodes in an RDF graph can be resources or literals
  - Subjects and predicates of triples can not be literals
- Literals
  - have a type, given by a URI

geo:berlin geo:population "3517424"^^xsd:integer .

- In Turtle, if the type is not given explicitly, it is xsd:string geo:berlin geo:name "Berlin" . is the same as geo:berlin geo:name "Berlin"^^xsd:string .
- there can be a *language tag*, then the type is rdf:langString geo:germany geo:name "Deutschland"@de . geo:germany geo:name "Germany"@en .
- Usually represented with rectangles:

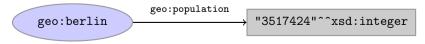

# Reminder: RDF Blank Nodes

Blank nodes are like resources without a URI

There is a city in Germany called Berlin

- \_:x rdf:type geo:City .
- \_:x geo:containedIn geo:germany .

```
_:x geo:name "Berlin" .
```

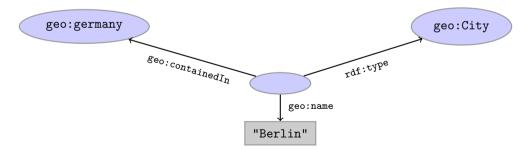

#### Question

How many triples are represented here?

Answer: 8. Two different blank nodes, \_:1, \_:2:, but only one name each.

| <pre>:norway :hasCapital _:1 .</pre> | <pre>:norway :hasCapital _:2 .</pre> |
|--------------------------------------|--------------------------------------|
| _:1 a :Place .                       | _:2 a :Place .                       |
| _:1 a :City .                        | _:2 a :City .                        |
| _:1 :name "Oslo" .                   | _:2 :name "Oslo" .                   |

## Outline

#### Repetition: RDF

#### 2 Jena: Basic Datastructures

#### 3 Jena: Inspecting Models

4 Jena: I/O

#### 5 Example

6 Jena: ModelFactory and ModelMaker

#### 7 Jena: Combining Models

# Vital Statistics

• An open source Java framework for building Semantic Web applications.

```
http://jena.apache.org/
```

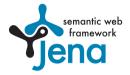

- Grown out of work with the HP Labs Semantic Web Programme
- Now Apache Software Foundation
- includes:
  - An RDF API
  - Reading and writing RDF in RDF/XML, N3 and N-Triples
  - An interface to reasoning services
  - An OWL API
  - In-memory and persistent storage
  - A SPARQL query engine

# Information About Jena

- Public interface of Jena has over 700 classes and interfaces in ca. 35 packages
- Can do useful things knowing only a small part of them!
- The Jena Tutorials: http://jena.apache.org/tutorials/
- The API Javadocs:

http://jena.apache.org/documentation/javadoc/

• And more:

http://jena.apache.org/documentation/

• In case of doubt: RTFM

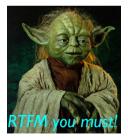

### Data Representations: URIs

- Start by investigating how different RDF concepts are represented in Jena.
- URIs are simply represented as strings:

String germanyURI="http://geo.example.com/#germany"

- Some methods interpret QNames (geo:germany) but most don't.
- Probably a good idea to put namespaces in separate strings:

```
String geoNS="http://geo.example.com/#";
String germanyURI=geoNS+"germany";
String berlinURI =geoNS+"berlin";
```

# Data Representation: Resources

 $\bullet\,$  Most of the basic RDF representations covered by classes in

org.apache.jena.rdf.model

• Resources are represented by

Resource

• Has a method

String getURI()

- But wait... Resource is an interface. How do you create an instance?
- There is a class ResourceFactory with method

static Resource createResource(String uriref)

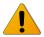

• Beware: this is not usually what you want!

## Data Representation: Models

- A org.apache.jena.rdf.model.Model represents a set of RDF statements (triples).
- In Jena, Resources and Statements are linked to the Models they are part of.
- Models also have the responsibility for *creating* Resources, etc.
- Need to create a Model first.
- Also an interface! (Can this be on purpose?)
- Easiest way: org.apache.jena.rdf.model.ModelFactory

Model model = ModelFactory.createDefaultModel();

- Other ways: with database storage, with reasoning, etc.
- Also deals with reading & writing various formats

#### Data Representation: Resources, 2nd try

• Given a model...

```
Model model = ModelFactory.createDefaultModel();
```

• ...and a URI...

```
String berlinURI = geoNS + "berlin";
```

• ... we can use it to create a Resource:

Resource berlin = model.createResource(berlinURI);

• We can ask the Resource for the Model:

```
berlin.getModel()...
```

• For a fresh blank node:

```
Resource blank = model.createResource();
```

#### Data Representation: Properties

- Reminder: predicates are simply resources
- Jena defines a separate interface Property
- Subinterface of Resource
- Doesn't add anything important to Resource, but
  - a Property cannot be a blank node nor a literal
- To create a Property object:

Property name = model.createProperty(geoNS+"name");

### Data Representation: Literals

- Jena defines a Literal interface for all kinds of literals.
- To create a literal with default type:

Literal b = model.createLiteral("Berlin");

• To create a literal with language tag:

Literal d = model.createLiteral("Germany","en");

• To create a literal with a specific type:

String type = "http://www.w3.org/2001/XMLSchema#byte"; Literal n = model.createTypedLiteral("42",type);

 Or, with a org.apache.jena.datatypes.RDFDatatype: import org.apache.jena.datatypes.xsd.XSDDatatype;

```
RDFDatatype type = XSDDatatype.XSDbyte;
Literal n = model.createTypedLiteral("42",type);
```

# Data Representation: Statements

- To construct a Statement, you need
  - A subject, which is a Resource
  - A predicate, which is a Property
  - An object, which can be a Resource or a Literal
- Again, use the methods in Model:

```
Resource berlin = model.createResource(geoNS+"berlin");
Property name = model.createProperty(geoNS+"name");
Literal b = model.createLiteral("Berlin");
Statement stmt = model.createStatement(berlin,name,b);
```

- Not yet asserted in the model.
- To add this statement to the model:

```
model.add(stmt);
```

 $\langle s, \boldsymbol{p}, \boldsymbol{o} \rangle$ 

#### Overview

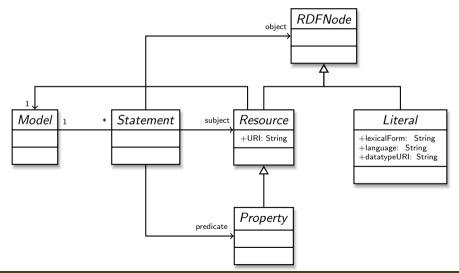

IN3060/4060 :: Spring 2019

## Convenience Methods in Resource

- Can directly add statements to the model.
- Given some properties and resources...

```
Property name = model.createProperty(geoNS+"name");
Property cont = model.createProperty(geoNS+"containedIn");
Property pop = model.createProperty(geoNS+"population");
```

```
Resource berlin = model.createProperty(geoNS+"berlin");
Resource germany = model.createProperty(geoNS+"germany");
```

• ... we can write:

berlin.addProperty(cont, germany); berlin.addProperty(name, "Berlin"); germany.addProperty(name, "Tyskland","no"); berlin.addLiteral(pop, 3517424);

- Directly adds statements to model!
- Converts Java datatypes to RDF literals.

# Models and Graphs, Statements and Triples

- In Jena, they have both *triples* and *statements*!?
- There are also both graphs and models !?
- Jena is a framework!
  - unified view for differing implementations of data storage and processing
- High-level interface
  - API: application programming interface
  - Convenient to use
  - Interfaces Resource, Statement, Model
- Low-level interface
  - SPI: service provider interface
  - Easy to implement
  - Classes Node, Triple, Graph
- We will be concerned only with the API!

# Outline

- 1 Repetition: RDF
- 2 Jena: Basic Datastructures
- 3 Jena: Inspecting Models
  - 4) Jena: I/O
- 5 Example
- 6 Jena: ModelFactory and ModelMaker
- 7 Jena: Combining Models

# Retrieving Information from a Model

- We've seen how to add statements to a Model
- Two ways to retrieve information:
  - Via Resources
  - Via the Model

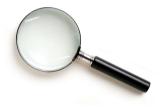

• Navigation through resources delegates to model, but sometimes more convenient

# Retrieving Information from a Resource

- Resource has methods to retrieve statements having the resource as subject.
- To find all statements about berlin

```
Iterator<Statement> it = berlin.listProperties();
```

• to print them all out:

```
while (it.hasNext()) {
    System.out.println(it.next());
}
```

• to find all statements with a particular predicate:

```
Property name = model.createProperty(geoNS+"name");
Iterator<Statement> it = berlin.listProperties(name);
```

# Retrieving Information from a Resource (cont.)

• To get *some* statement, without iterating:

Property pop = model.createProperty(geoNS+"population"); berlin.getProperty(pop)

• B.t.w., to access the object of a statement as a Java type:

int n = berlin.getProperty(pop).getInt();

- See also methods
  - getRequiredProperty
  - hasProperty,
  - hasLiteral,

### Retrieving information from a Model

• To get *all* statements from a Model:

Iterator<Statement> sit = model.listStatements();

- To get all resources that are subject of some statement: Iterator<Resource> rit = model.listSubjects();
- To get all resources with a statement for a given predicate:
   Iterator<Resource> rit = model.listResourcesWithProperty(name);
- ... with a given value for a property:

Iterator<Resource> rit = model.listResourcesWithProperty(cont, germany);

# Simple Pattern Matching

- To get all statements that have
  - a given subject and object,
  - a given object,
  - a given predicate and subject,
  - or any other combination...

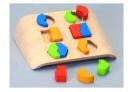

#### ... use

```
Iterator<Statement> sit = model.listStatements(subj, pred, obj);
```

- where subj, pred, obj can be null to match any value ("wildcard")
- e.g. to print everything contained in Germany:

```
Iterator<Statement> sit = model.listStatements(null, cont, germany);
while (sit.hasNext()) {
    System.out.println(sit.next().getSubject());
}
```

# Complex Pattern Matching

- W3C has defined the SPARQL language
- SPARQL Protocol And RDF Query Language
- The Semantic Web equivalent of SQL
- Jena Models can process SPARQL queries
- A much more powerful way of retrieving data from a Model
  - Match patterns of triples
  - Filter on literal values
  - ...
- More about this next week!

## Outline

- Repetition: RDF
- 2 Jena: Basic Datastructures
- 3 Jena: Inspecting Models
- 4 Jena: I/O
- 5 Example
- 6 Jena: ModelFactory and ModelMaker
- 7 Jena: Combining Models

# Reading RDF

- Model contains several read(...) methods for reading RDF.
- read does not create a new Model object.
  - First create a model, then add statements with read.
  - Can call read several times to accumulate information.
- Available formats: RDF/XML, N-triples, Turtle, RDF/Jason, TriG,...
  - Get format from HTML content type, then file name extension
  - Variants with format (lang) parameter exist
- Can read from InputStream or Reader, or directly from a URL.
- Some read variants take a "base URI".
  - Used to interpret relative URIs in the document.
  - Usually not needed: absolute URIs are a better idea.
- Example: Load Martin Giese's FOAF file from the 'net:

Model model = ModelFactory.createDefaultModel(); model.read("http://heim.ifi.uio.no/martingi/foaf");

# Writing RDF

- Model contains several write(...) methods for writing RDF.
- Available formats: RDF/XML, N-triples, Turtle, RDF/Jason, TriG,...
  - Format defaults to RDF/XML
  - Variants with format (lang) parameter exist
- Can write to OutputStream or Writer.
- Some write variants take a "base URI".
  - Used to make some URIs relative in the output.
  - Absolute URIs are a better idea.
- Example: write model to a file:

```
try {
   model.write(new FileOutputStream("output.rdf"));
} catch (IOException e) {
   // handle exception
}
```

# Prefix Mappings

- Jena writes files with namespace @PREFIX definitions
- Mostly for human readability
- Models preserve namespace @PREFIXes from files read
- Model has super-interface PrefixMapping
- PrefixMapping contains methods to
  - manage a set of namespage prefixes:
    - setNsPrefix(String prefix, String uri)
    - getNsPrefixURI(String prefix)
    - getNsURIPrefix(String uri)
    - ...
- Convert between URIs and QNames:
  - expandPrefix(String prefixed)
  - shortForm(String uri)
  - . . .

#### Question

What's the difference in effect between this code snippet: norway=model.getResource("http://..."); name=model.getProperty("http://..."); model.createStatement(norway,name,"Norway"); and this:

```
norway=model.getResource("http://...");
name=model.getProperty("http://...");
norway.addProperty(name,"Norway");
```

Answer: they create the same statement, but only the second snippet adds it to the model.

## Outline

- Repetition: RDF
- 2 Jena: Basic Datastructures
- 3 Jena: Inspecting Models
- 4) Jena: I/O
- 5 Example
- 6 Jena: ModelFactory and ModelMaker
- 7 Jena: Combining Models

#### Example

#### A Containment Example

Given an RDF/XML file with information about containment of places in the following form:

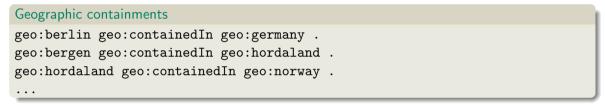

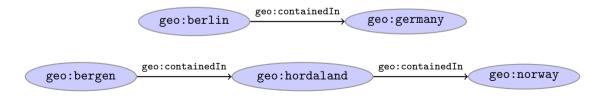

# A Containment Example (cont.)

Add inverse statements using property geo:contains:

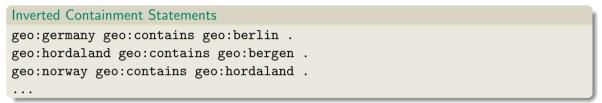

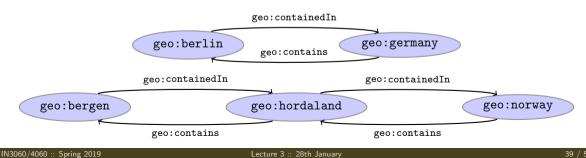

#### Solution: Creating the Model, Reading the File

```
import java.io.*;
import java.util.*;
import org.apache.jena.rdf.model.*;
```

```
public class Containment {
```

```
public static String GEO_NS = "http://geo.example.com/#";
```

```
public static void main(String[] args) throws IOException {
   Model model = ModelFactory.createDefaultModel();
   model.read(new FileInputStream("places.rdf"), null);
```

```
Property containedIn = model.getProperty(GEO_NS+"containedIn");
Property contains = model.getProperty(GEO_NS+"contains");
```

## Solution: Adding Statements, Writing a File

```
Iterator<Statement> it =
    model.listStatements((Resource)null, containedIn, (Resource)null);
while ( it.hasNext() ) {
    Statement st = it.next();
    model.add((Resource)st.getObject(), contains, st.getSubject());
}
```

model.write(new FileOutputStream("output.rdf"));

} // main()

```
} // class Containment
```

## Outline

- Repetition: RDF
- 2 Jena: Basic Datastructures
- 3 Jena: Inspecting Models
- 4 Jena: I/O
- 5 Example
- 6 Jena: ModelFactory and ModelMaker
- 7 Jena: Combining Models

## 57 Varieties of Models

• Until now: "default" models:

ModelFactory.createDefaultModel();

- A simple collection of statements stored in memory
  - Large datasets require lots of RAM
  - Not persistent, need to read/write to files manually
- Models created by ModelFactory differ in
  - backing storage (Memory, files, RDB)
  - inferencing
    - automatically add triples that are consequences of others
    - more on this in lecture 6 and later!
  - reification style
    - resources representing statements
    - won't go into this

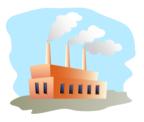

#### ModelMaker

- Jena likes to store models in groups, identified by names.
- ModelMaker organizes collections of *named* models.
- To create one that handles models stored in memory: ModelMaker mm = ModelFactory.createMemModelMaker();
- ... in a collection of file system files:

ModelMaker mm = ModelFactory.createFileModelMaker("/path/to/files");

• ... a relational database:

IDBConnection conn = new DBConnection(DB\_URL,DB\_USER,DB\_PASSWD,DB\_TYPE);

ModelMaker mm = ModelFactory.createRDBModelMaker(conn);

• See book or documentation for examples of creating a DBConnection!

## ModelMaker (cont.)

- Given a ModelMaker object, you can...
  - create a new model if none under that name exists:

```
Model model = mm.createModel("CitiesOfNorway");
```

• open an already existing model:

```
Model model = mm.openModel("CitiesOfNorway");
```

- (also strict variants which throw an exception in the other case)
- remove an already existing model from memory:

mm.removeModel("CitiesOfNorway");

• check if there is a model with a given name:

if (mm.hasModel("CitiesOfNorway")) {...};

• All models are stored as tables in one RDB, files in one file system directory, etc.

## Outline

- Repetition: RDF
- 2 Jena: Basic Datastructures
- 3 Jena: Inspecting Models
- 4 Jena: I/O
- 5 Example
- Jena: ModelFactory and ModelMaker

#### Jena: Combining Models

## Many Models

- Jena can manage many models simultaneously.
- E.g. some in memory, some in databases, etc.
- Different Model objects don't know of each other
- It is however possible to combine models:

```
Model u = model1.union(model2);
Model i = model1.intersection(model2);
Model d = model1.difference(model2);
```

- Models contain set union/intersection/difference of statements in model1/model2.
- These are new *independent* models:
  - $\bullet$  adding/removing statements in model1/model2 does not affect u/i/d
  - $\bullet$  adding/removing statements in u/i/d does not affect model1/model2
- Typically a fresh memory model holding all data.

# **Dynamic Unions**

• Also possible to create *dynamic* unions:

Model u = ModelFactory.createUnion(model1,model2);

- Model u contains set union of statements in model1/model2.
- u remains connected to model1 and model2:
  - adding/removing statements in model1/model2 adds/removes them in u
  - adding/removing statements in u adds/removes them in model1
- Union model delegates storage to other models

# The Alignment Problem

- We built a database places.rdf with
  - Information about resources like http://geo.example.com/#oslo http://geo.example.com/#germany
  - Expressed in terms like

http://geo.example.com/#City
http://geo.example.com/#Country
http://geo.example.com/#containedIn

- Now we discover http://dbpedia.org/ with
  - information about resources like http://dbpedia.org/resource/Oslo http://dbpedia.org/resource/Germany
  - Expressed in terms like

http://dbpedia.org/ontology/PopulatedPlace http://dbpedia.org/ontology/Country http://dbpedia.org/property/subdivisionName

# The Alignment Problem (cont.)

- We can now construct the union of both information sources
- But the union will not be very useful :-(
- The data is not linked!
  - The same entities are identified by different URIs
  - The same types are identified by different URIs
  - Similar properties are identified by different URIs
- Need some way to "align" the vocabularies
  - Say that geo:oslo equals dbpedia:Oslo.
  - Say that a geo:City is a kind of dbpedia-owl:PopulatedPlace.
  - Say that subdivisions are contained in each other.
- You will learn how to do this later in the course...
- ... but to get it right, some theory is needed!

#### Outlook

Lecture 4: The SPARQL Query Language

Lecture 5: Mathematical Foundations

Lecture 6: Intro to Reasoning

Lecture 7: Model Semantics

Lecture 8: Semantics & Reasoning

Lecture 9-11: OWL

- All this will be explained with examples
- There will be practical exercises
- But there are some theoretical concepts to grasp!

# Oblig

- New oblig to be published today, after the lecture.
- Topic: Programming with Jena.
- Small oblig, as the previous one.
- Can use MrOblig for testing.
- Deadline: 23:59 06.02.2019.